## 4.20. Units

Choose **Show units** from the **Items** menu. When you have defined your units, a list is displayed:

| Show Unit                            |    |
|--------------------------------------|----|
| New Save Sort order Merge            |    |
| Description                          |    |
| each                                 | *  |
| grams                                |    |
| mL                                   |    |
| blister                              |    |
| tab                                  |    |
|                                      |    |
|                                      |    |
|                                      |    |
|                                      |    |
|                                      |    |
|                                      |    |
|                                      |    |
|                                      | Ŧ  |
| <                                    | Þ  |
| Double-click an item to edit details |    |
|                                      | ОК |

Click the **New** button to add a new unit.

| Note that you will need to have | e sufficient user ne | rmissions to use | this function |
|---------------------------------|----------------------|------------------|---------------|

Delete

Unit L Comment litre

to Add new Unit...

Do not change the record for one unit into a different unit, as all items using that unit will be updated.

Cancel

OK

Click the **Merge** button to merge two units. Note that duplicated units can occur on import of units or a user may duplicate a unit being unaware of one existing already. The below window appears to merge the units. The green boxed unit is the one that will be kept, the red boxed unit will be deleted.

| t                                    | Merge units | - 🗆 🗙           |
|--------------------------------------|-------------|-----------------|
| ●Keep OMerge<br>Unit Roll<br>Comment | ⊖ Keep      |                 |
|                                      |             |                 |
|                                      | Cancel      | You are current |

## Accounts

Choose **Show accounts** from the **Items** menu. This window allows you to manage the range of accounts that can be assigned to items.

| Show Account                         |                    | x |
|--------------------------------------|--------------------|---|
| New Delete                           |                    |   |
| Description                          | Account            | ~ |
| 1000                                 | Income             |   |
| 2000                                 | Stock              |   |
| 3000                                 | Drug purchases     |   |
| 3001                                 | Non drug purchases |   |
| 4001                                 | Donations          |   |
| 4002                                 | Outbreaks account  |   |
|                                      |                    |   |
|                                      |                    |   |
|                                      |                    |   |
|                                      |                    |   |
|                                      |                    |   |
|                                      |                    |   |
|                                      |                    |   |
|                                      |                    |   |
|                                      |                    | Ŧ |
| <                                    | ÷                  |   |
| Double-click an item to edit details |                    |   |
| Double-city an item to edit details  | ОК                 |   |

Account codes are used when exporting transaction data from mSupply® to external accounting software. Double-click a line to edit its details. Changing an account code or description will affect all items that are assigned to that account.

Click the **New** button to add a new account.

| Code 9000            |
|----------------------|
| Account type Expense |
| Description          |
| Items that ^         |
|                      |
|                      |
|                      |
|                      |
| *                    |
| Delete Cancel OK     |

Fill in the code, description field and select the account type. The field **Items that use this account code** will display such items for each account code. Account types are **Expense, Income** and **Asset** .Click on **OK** button to add a new account, and **Delete** button to delete an account.

Previous: 4.19. Inventory adjustments | | Next: 4.21. Forecasting

From: https://docs.msupply.org.nz/ - mSupply documentation wiki

Permanent link: https://docs.msupply.org.nz/items:item\_units\_and\_item\_accounts

Last update: 2023/12/12 14:44

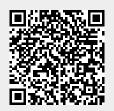